# **Editors - Properties Editor**

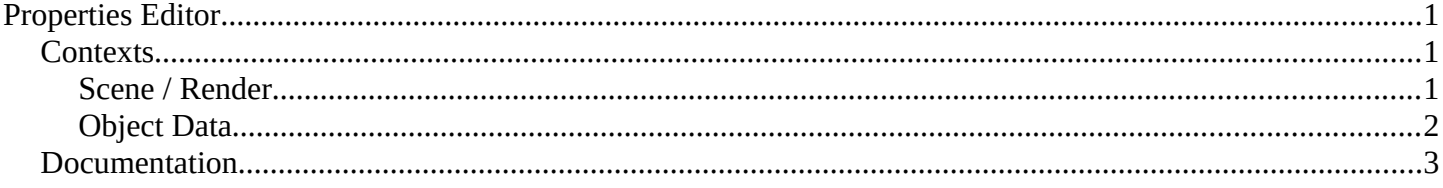

# <span id="page-0-0"></span>**Properties Editor**

The *Properties Editor* is used to edit data and properties for the *Active Scene* and the *Active Object*. It also contains lots of other functionality that you would expect to find in separate settings. Rendersettings. Materials, particle settings and and and.

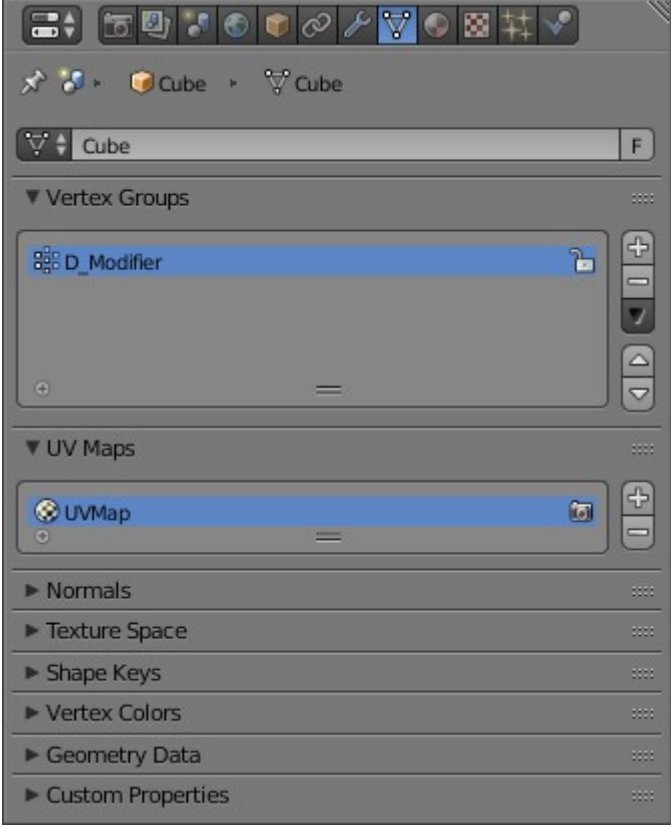

The Properties Editor with the Mesh tab selected.

# <span id="page-0-2"></span>**Contexts**

The Properties (or Buttons) Window shows several *Contexts*, which can be chosen via the icon row in the header.

# <span id="page-0-1"></span>**Scene / Render**

These tabs are used to add features, and to change properties for the Active Scene.

#### Bforartists Reference Manual - © Copyright - This page is under OCL license

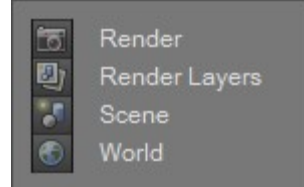

Scene / Render tabs.

#### **Render**

Everything related to render output (dimensions, anti-aliasing, performance etc).

#### **Render Layers**

Render Layers and Passes.

#### **Scene**

Gravity, Units to use, Keying Sets, Color Management, Audio settings, Physics, and scene simplification options.

#### **World**

Environmental lighting, sky, mist and Ambient Occlusion.

# <span id="page-1-0"></span>**Object Data**

These tabs are used to add features, and to change properties for the Active Object (and other active elements, material, curve... etc).

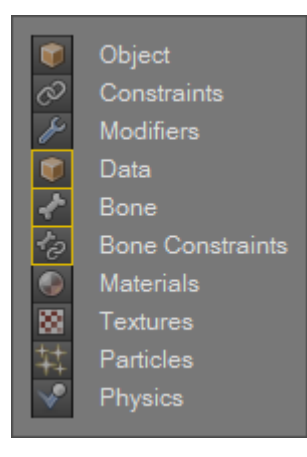

Object Data tabs.

The Object Data tabs shown depend on what type of object was selected last (The Active Object).

Features unique to the object type are usually added to the Data and Bone tabs, highlighted in yellow.

Object

Transformations, display options, visibility settings (via layers) duplication settings and animation information (regarding Object position).

#### **Constraints**

Used to control an Object's transform (position, rotation, scale), tracking and relationship properties. **Modifiers**

Array, Mirror, Subdivision Surface, Armature, Cast.

#### **Object Data**

Settings for the objects data, depending on the Object Type.

#### **Bone**

Armature Bone settings.

### **Bone Constraints**

Bforartists Reference Manual - © Copyright - This page is under OCL license

Armature Bone constraints.

### **Materials**

Properties of the surface (color, specularity, transparency, etc).

### **Textures**

Used by materials, world and brushes to provide additional details.

## **Particles**

Hair and Emitter particles.

## **Physics**

Properties relating to Cloth, Force Fields, Collision, Fluid and Smoke Simulation.

# <span id="page-2-0"></span>**Documentation**

Rendering is mainly documented in its own section, there is also information on materials and textures.

• *Render*

Scene features are mainly documented in the data-system, though some tools are added to different sections.

- *Scenes*
- *Keying Sets*

The Object features are usually documented in the 'Objects' part of the 3D Viewport Section.

• *Modeling*

The other features each have their own section in the manual.

- *Constraints*
- *Modifiers*
- *Particles*
- *Physics*